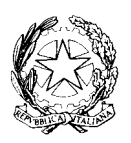

## TRIBUNALE DI REGGIO EMILIA Ufficio Spese di Giustizia

## LA CERTIFICAZIONE UNICA DEI REDDITI

In merito alla Certificazione Unica, il Tribunale di Reggio Emilia, ai sensi del titolo III del D.P.R. n. 600/1973, è obbligato ad operare le ritenute alla fonte, dandone comunicazione all'Agenzia delle Entrate nel termine previsto.

L'Ufficio, nella sua posizione di sostituto d'imposta, oltre alla comunicazione ai beneficiari, trasmette all'Agenzia delle Entrate i dati della Certificazione Unica, esclusivamente per via telematica a mezzo dell'applicativo Entratel.

ATTENZIONE: È importate la registrazione iniziale che si fa nel Portale, ad esempio per gli Avvocati è decisivo scegliere se registrarsi come "Persona fisica" oppure come "Studio Associato" in quanto la Certificazione Unica dei redditi sarà prodotta dal Portale SIAMM in base alle istanze inserite dal professionista, che riceverà la sua CU come "persona fisica" anche se le fatture elettroniche sono state inviate a nome dello "Studio Associato".

Quindi ai fini della CU fa fede il nominativo presente sull'istanza web SIAMM e non l'intestazione della fattura elettronica.

Si fa inoltre presente che la Certificazione Unica dei redditi è generata solo per le fatture emesse e pagate nello stesso anno, se per esempio una fattura è emessa a dicembre 2022 e viene poi pagata a gennaio 2023, la Certificazione Unica dei redditi sarà generata con riferimento all'anno 2023 (anno di pagamento).

Ai beneficiari non titolari di partita Iva l'Ufficio Spese di Giustizia invia la CU via mail (all'indirizzo di posta elettronica ordinaria indicato dagli stessi nella scheda anagrafica compilata all'atto dell'assunzione dell'incarico).

Il sistema SIAMM consente invece ai beneficiari titolari di partita Iva (Persona Fisica o Studio Associato) di acquisire direttamente e stampare la propria Certificazione dei Redditi accedendo al Portale https://lsg.giustizia.it/.

Si riportano per comodità le istruzioni inserite nel manuale SGI SIAMM - Istanza Web - Manuale Utente Pag. 64 / 66

## 9 Richiesta dei Redditi corrisposti

Selezionando la funzionalità "Redditi corrisposti" dal menu principale di navigazione presente sull'Home Page, il Percipiente di tipo Persona Fisica o Studio Associato potrà accedere alla pagina di richiesta della certificazione annua dei redditi per tutti gli Uffici giudiziari per i quali sono stati registrati pagamenti ricevuti nel corso di uno specifico anno.

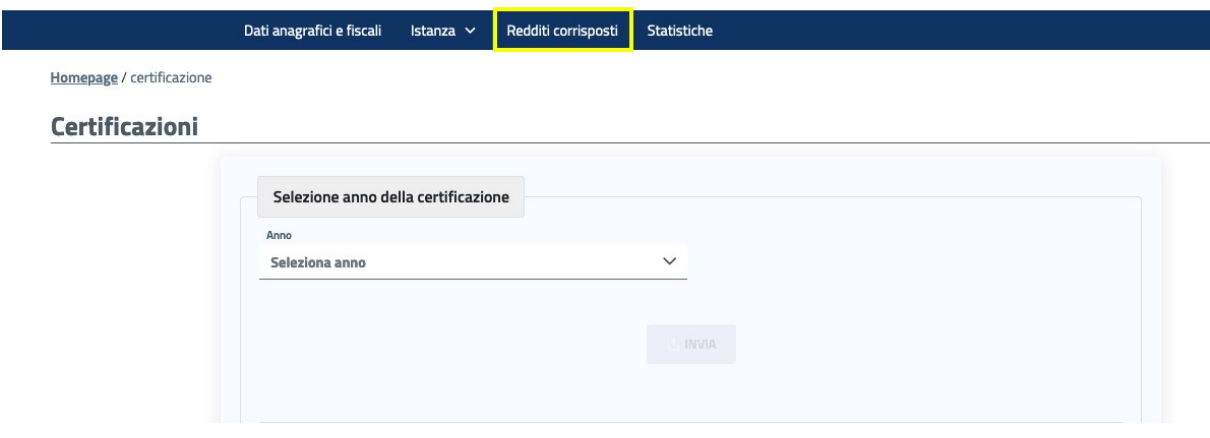

Selezionando l'anno di interesse dalla lista predefinita, verrà abilitato il pulsante "INVIA", tramite il quale verrà inviata la richiesta e il sistema visualizzerà la tabella delle richieste, sulla quale il Percipiente potrà monitorare la loro lavorazione.

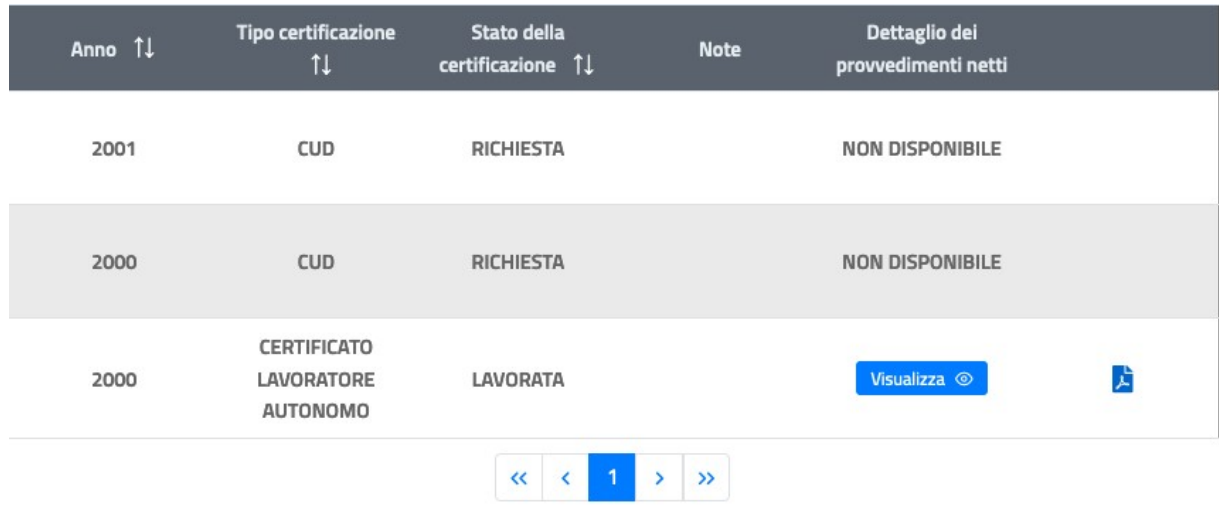

Le colonne possono essere ordinate per Anno, per Tipo di certificazione o per Stato della certificazione.

Quando lo stato della certificazione sarà "LAVORATA", cliccando sul pulsante "Visualizza" in corrispondenza dell'anno per il quale è stata inviata la richiesta, il Percipiente potrà accedere alla visualizzazione del dettaglio dei Provvedimenti Netti liquidati relativamente all'anno della certificazione.

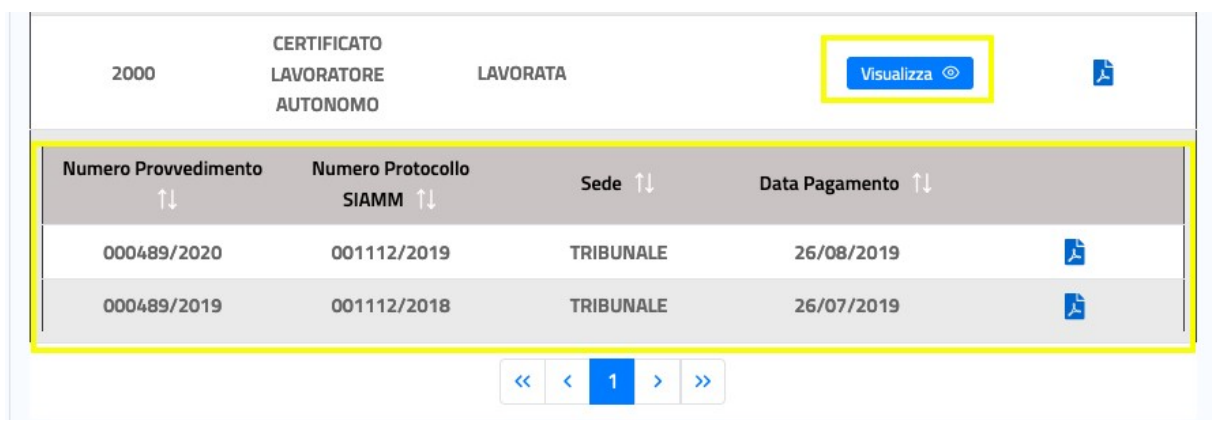

La tabella di dettaglio si espanderà all'interno dell'anno selezionato.

In corrispondenza di ogni certificazione lavorata è presente la funzionalità che consente di ottenere la Certificazione in formato pdf, scaricabile sul proprio dispositivo.

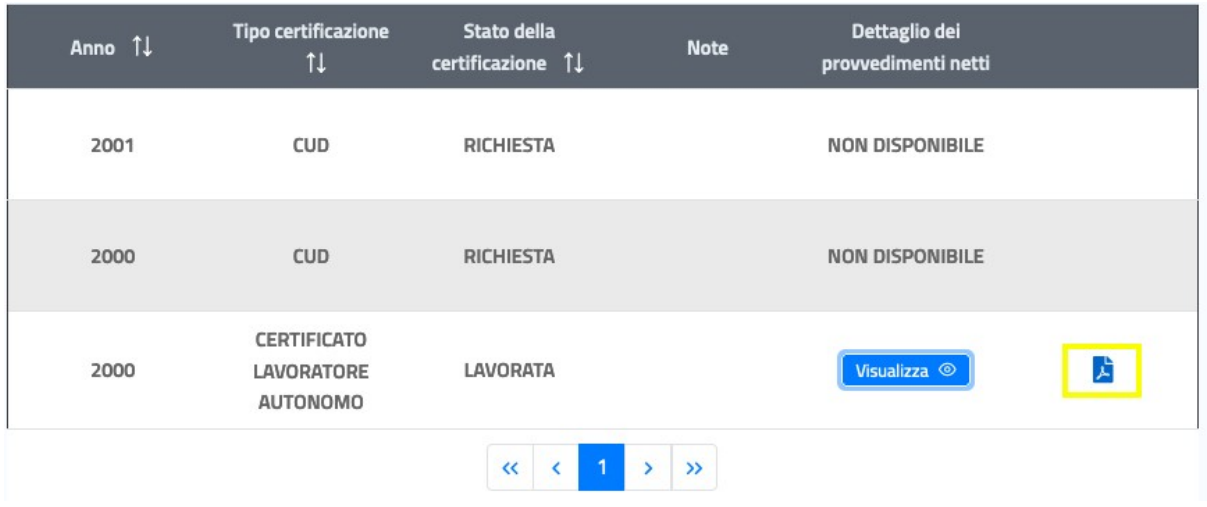

La tabella è impaginata in modo che in presenza di una considerevole quantità di richieste di Certificazione mostrate, il Percipiente possa spostarsi agevolmente nella visualizzazione, cliccando sulle frecce "avanti" e "indietro".